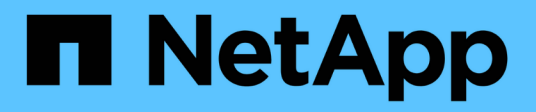

## **Configurar varios usuarios en la creación de informes**

OnCommand Insight

NetApp April 01, 2024

This PDF was generated from https://docs.netapp.com/es-es/oncommand-insight/dwh/configuring-useraccounts.html on April 01, 2024. Always check docs.netapp.com for the latest.

# **Tabla de contenidos**

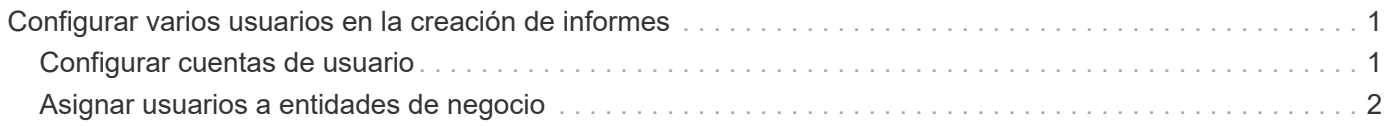

# <span id="page-2-0"></span>**Configurar varios usuarios en la creación de informes**

El almacén de datos de OnCommand Insight da cabida a múltiples usuarios (a menudo acortados del «multi-tenancy» o del «multi-tenancy») para crear informes, ya que le permite asociar usuarios con una o más entidades de negocio. Con esta función, los administradores pueden separar los datos o los informes de acuerdo con los atributos de usuario o la afiliación de usuarios.

Las entidades de negocio utilizan una jerarquía para el pago por uso de capacidad con los valores siguientes:

- Cliente: Lo utilizan principalmente los proveedores de servicios para asociar recursos con un cliente; por ejemplo, NetApp.
- Línea de negocio (LOB): Línea de negocio dentro de una empresa, por ejemplo "hardware" o "Software".
- Unidad de negocio: Una unidad de negocio tradicional como "Ventas" o "Marketing".
- Proyecto: Un proyecto al que se le podría asignar pago por uso de capacidad.

El proceso de configuración de varios clientes implica los siguientes pasos principales:

- Configure una cuenta de usuario de almacén de datos.
- Cree un grupo en el Portal de informes.
- Asigne usuarios a uno o más grupos, que representan entidades de negocio.
- Asigne usuarios a una o varias entidades de negocio. Por ejemplo, los usuarios asociados a «NetApp» obtienen acceso a todas las entidades empresariales que tienen «NetApp» como inquilino.
- Compruebe que los usuarios sólo pueden ver los informes que deben ver.

Los puntos siguientes resumen cómo los usuarios acceden a los datos de informes:

- Un usuario, no asignado a ningún grupo, obtiene acceso a todos los datos.
- Un usuario, asignado a cualquier grupo, no podrá obtener acceso a registros sin entidad comercial.

Por ejemplo, puede que tenga los siguientes departamentos y necesite separar informes para los usuarios dentro de estos departamentos.

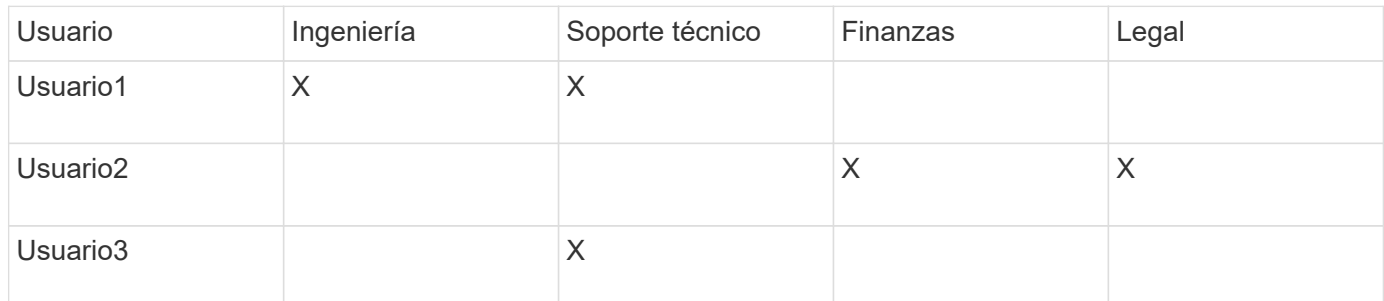

## <span id="page-2-1"></span>**Configurar cuentas de usuario**

Debe completar varios pasos para configurar cuentas de usuario.

### **Pasos**

- 1. Inicie sesión en el portal del almacén de datos en https://hostname/dwh, donde hostname Es el nombre del sistema en el que está instalado el almacén de datos de OnCommand Insight.
- 2. En el panel de navegación de la izquierda, haga clic en **Administración de usuarios**.
- 3. Configure cada cuenta de usuario.

## <span id="page-3-0"></span>**Asignar usuarios a entidades de negocio**

Debe completar una serie de pasos para asignar usuarios a entidades de negocio. El almacén de datos alberga varias opciones de soporte (que a menudo se acortan al «multi-tenancy» o «multi-tenancy») a la hora de crear informes, ya que le permite asociar usuarios con una o más entidades de negocio. Esto permite a los administradores separar datos o informes de acuerdo con atributos de usuario o pertenencia a usuarios.

### **Pasos**

- 1. Inicie sesión en el portal del almacén de datos como administrador en https://hostname/dwh, donde hostname Es el nombre del sistema en el que está instalado el almacén de datos de OnCommand Insight.
- 2. En la barra de herramientas almacén de datos, haga clic en **Para abraccial de la partifica**res.
- 3. Introduzca su nombre de usuario y contraseña y haga clic en **Login**.
- 4. En el menú Inicio, seleccione **IBM Cognos Administration**.
- 5. Haga clic en la ficha **Seguridad**:
- 6. En el directorio, seleccione **Cognos**.
- 7. Cree una nueva subcarpeta en la carpeta Cognos llamada "'BES'", para entidades comerciales.
- 8. Abra la carpeta BES.
- 9. Haga clic en el icono **Nuevo grupo** para agregar grupos que correspondan a diferentes niveles de permisos.

Estos niveles de permisos pueden ser el nombre completo de la entidad empresarial (por ejemplo, NetApp.N/A) o un prefijo (por ejemplo, NetApp.N/A.Finance). Cualquiera de estos formatos permite el acceso a todos los proyectos de la entidad empresarial (NetApp.N/A.Finance).

Se mostrará el asistente New Group.

- 10. Complete las páginas del asistente.
- 11. Seleccione una entidad de negocio y haga clic en **más**.
- 12. Haga clic en **establecer miembros**.
- 13. Haga clic en **Agregar**.
- 14. Seleccione el directorio SANscreen.
- 15. En la lista de usuarios, seleccione cada usuario que desee incluir en la entidad de negocio y agregue el usuario al cuadro Entradas seleccionadas.
- 16. Haga clic en **Aceptar**.

17. Repita el proceso de agregar miembros a cada uno de los grupos de entidades de negocio.

#### **Información de copyright**

Copyright © 2024 NetApp, Inc. Todos los derechos reservados. Imprimido en EE. UU. No se puede reproducir este documento protegido por copyright ni parte del mismo de ninguna forma ni por ningún medio (gráfico, electrónico o mecánico, incluidas fotocopias, grabaciones o almacenamiento en un sistema de recuperación electrónico) sin la autorización previa y por escrito del propietario del copyright.

El software derivado del material de NetApp con copyright está sujeto a la siguiente licencia y exención de responsabilidad:

ESTE SOFTWARE LO PROPORCIONA NETAPP «TAL CUAL» Y SIN NINGUNA GARANTÍA EXPRESA O IMPLÍCITA, INCLUYENDO, SIN LIMITAR, LAS GARANTÍAS IMPLÍCITAS DE COMERCIALIZACIÓN O IDONEIDAD PARA UN FIN CONCRETO, CUYA RESPONSABILIDAD QUEDA EXIMIDA POR EL PRESENTE DOCUMENTO. EN NINGÚN CASO NETAPP SERÁ RESPONSABLE DE NINGÚN DAÑO DIRECTO, INDIRECTO, ESPECIAL, EJEMPLAR O RESULTANTE (INCLUYENDO, ENTRE OTROS, LA OBTENCIÓN DE BIENES O SERVICIOS SUSTITUTIVOS, PÉRDIDA DE USO, DE DATOS O DE BENEFICIOS, O INTERRUPCIÓN DE LA ACTIVIDAD EMPRESARIAL) CUALQUIERA SEA EL MODO EN EL QUE SE PRODUJERON Y LA TEORÍA DE RESPONSABILIDAD QUE SE APLIQUE, YA SEA EN CONTRATO, RESPONSABILIDAD OBJETIVA O AGRAVIO (INCLUIDA LA NEGLIGENCIA U OTRO TIPO), QUE SURJAN DE ALGÚN MODO DEL USO DE ESTE SOFTWARE, INCLUSO SI HUBIEREN SIDO ADVERTIDOS DE LA POSIBILIDAD DE TALES DAÑOS.

NetApp se reserva el derecho de modificar cualquiera de los productos aquí descritos en cualquier momento y sin aviso previo. NetApp no asume ningún tipo de responsabilidad que surja del uso de los productos aquí descritos, excepto aquello expresamente acordado por escrito por parte de NetApp. El uso o adquisición de este producto no lleva implícita ninguna licencia con derechos de patente, de marcas comerciales o cualquier otro derecho de propiedad intelectual de NetApp.

Es posible que el producto que se describe en este manual esté protegido por una o más patentes de EE. UU., patentes extranjeras o solicitudes pendientes.

LEYENDA DE DERECHOS LIMITADOS: el uso, la copia o la divulgación por parte del gobierno están sujetos a las restricciones establecidas en el subpárrafo (b)(3) de los derechos de datos técnicos y productos no comerciales de DFARS 252.227-7013 (FEB de 2014) y FAR 52.227-19 (DIC de 2007).

Los datos aquí contenidos pertenecen a un producto comercial o servicio comercial (como se define en FAR 2.101) y son propiedad de NetApp, Inc. Todos los datos técnicos y el software informático de NetApp que se proporcionan en este Acuerdo tienen una naturaleza comercial y se han desarrollado exclusivamente con fondos privados. El Gobierno de EE. UU. tiene una licencia limitada, irrevocable, no exclusiva, no transferible, no sublicenciable y de alcance mundial para utilizar los Datos en relación con el contrato del Gobierno de los Estados Unidos bajo el cual se proporcionaron los Datos. Excepto que aquí se disponga lo contrario, los Datos no se pueden utilizar, desvelar, reproducir, modificar, interpretar o mostrar sin la previa aprobación por escrito de NetApp, Inc. Los derechos de licencia del Gobierno de los Estados Unidos de América y su Departamento de Defensa se limitan a los derechos identificados en la cláusula 252.227-7015(b) de la sección DFARS (FEB de 2014).

#### **Información de la marca comercial**

NETAPP, el logotipo de NETAPP y las marcas que constan en <http://www.netapp.com/TM>son marcas comerciales de NetApp, Inc. El resto de nombres de empresa y de producto pueden ser marcas comerciales de sus respectivos propietarios.